Ürcher Hochschule für Angewandte Wissenschaften

#### **ZHAW Hochschulbibliothek Wädenswil**

Recherchefit Life Sciences und Facility Management – Input

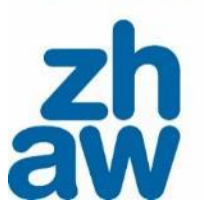

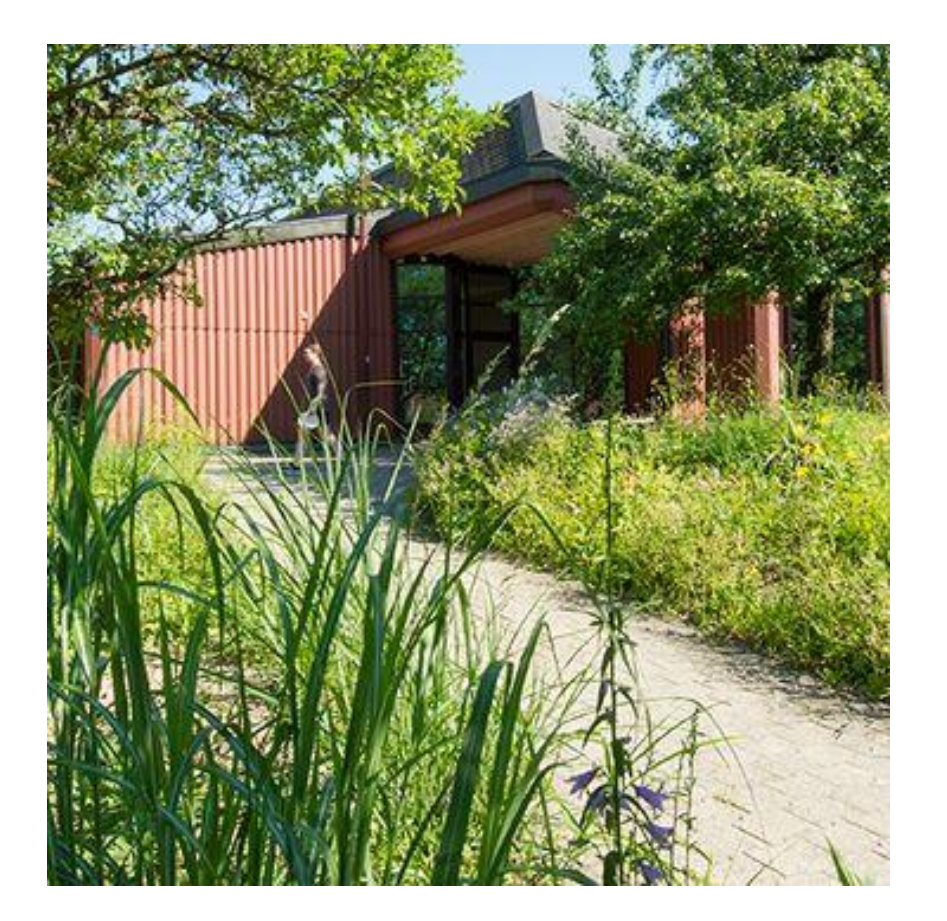

**2024 / waedenswil.hsb@zhaw.ch** 

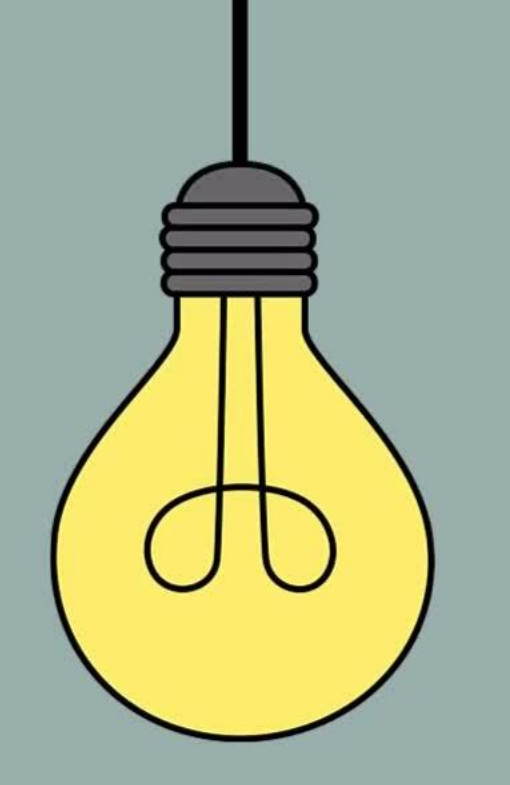

# **Heutiges Ziel:**

Wir bauen eine Literaturrecherche effizient auf, suchen in Datenbanken und speichern die gefundene Literatur.

#### **Programm**

- Aufbau einer Literaturrecherche
- Suche in Datenbanken
- Quellenbewertung
- Literatur speichern und Notizen erfassen

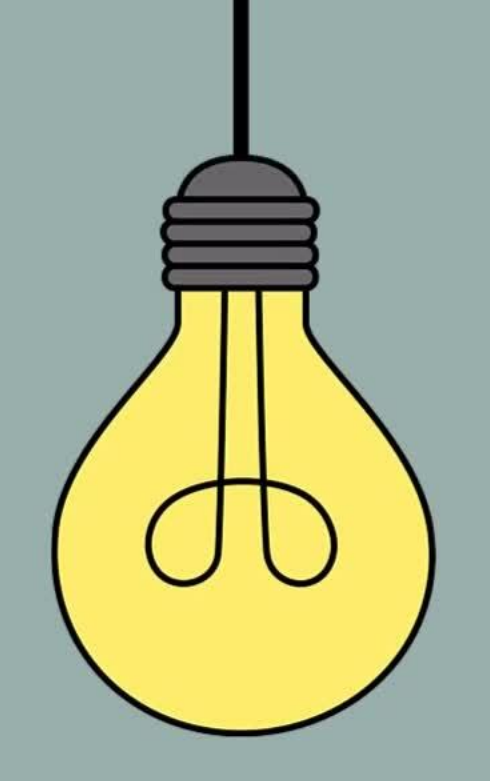

# **Erfolgreich zu guter Literatur in 3 Schritten**

Suchstrategien & (Fach)datenbanken

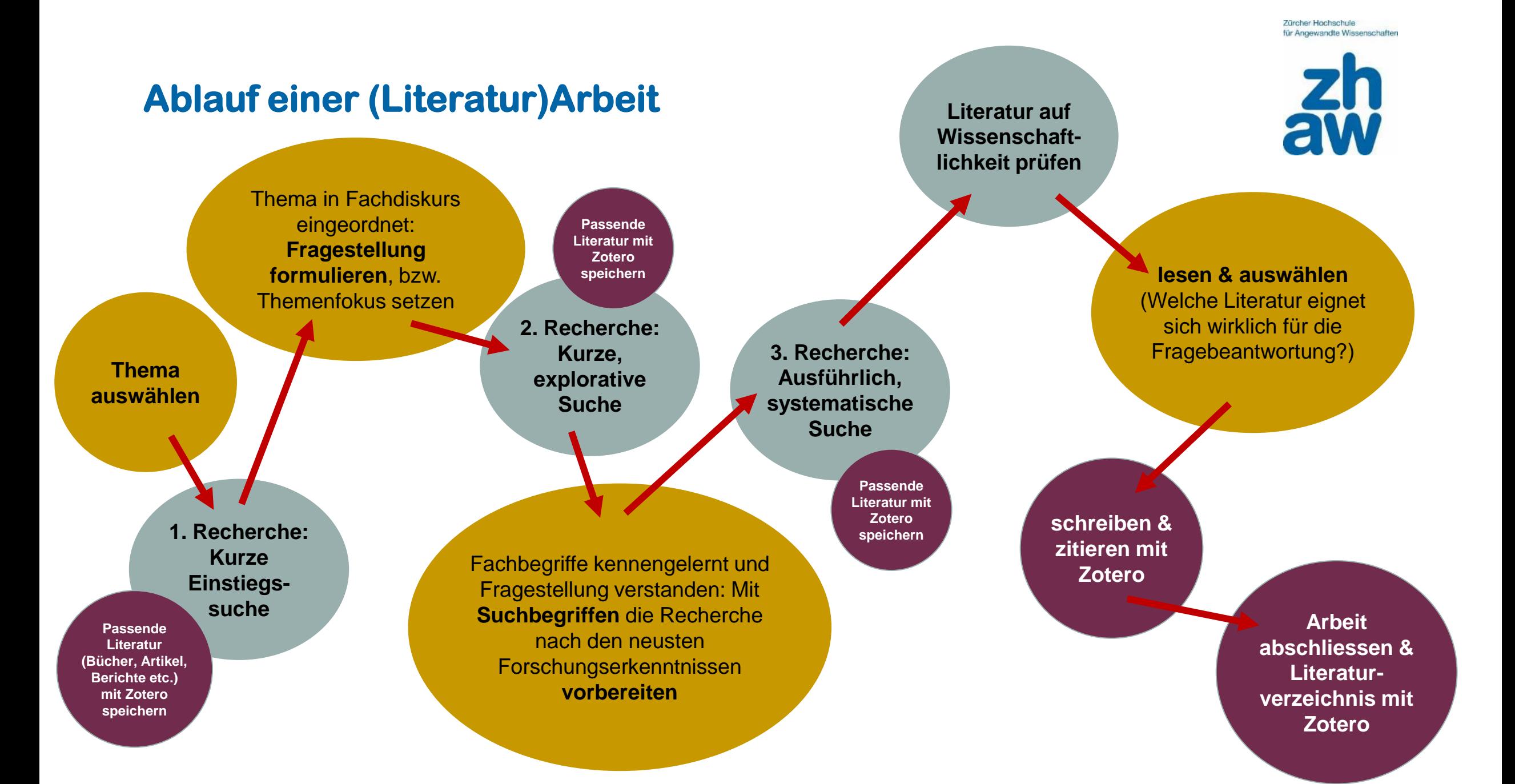

Zürcher Hochschule für Angewandte Wissenschaften

#### **Recherche als iterativer Prozess**

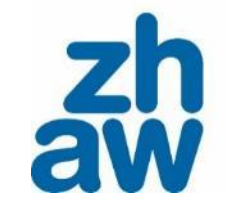

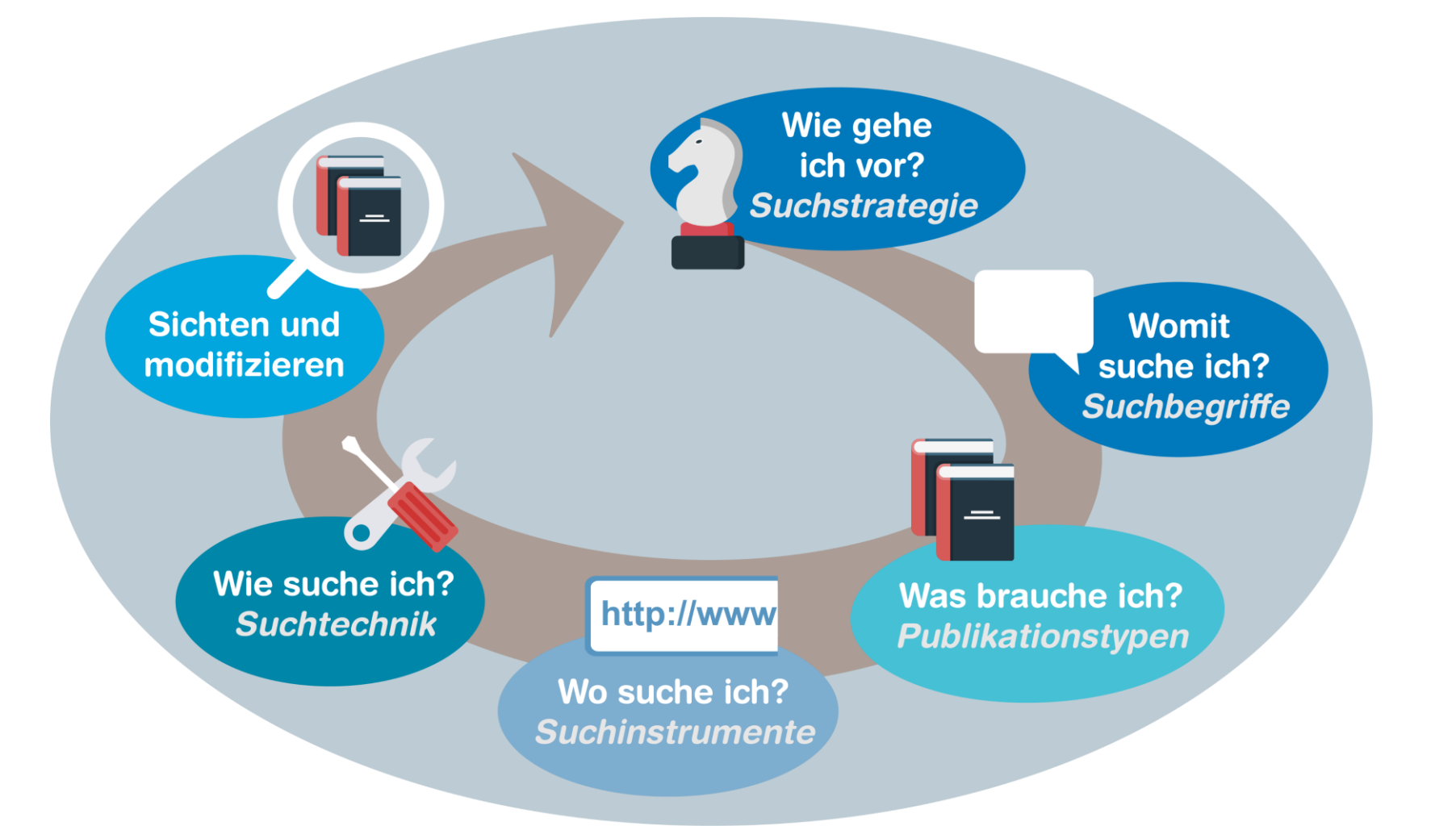

#### **1. Schritt : Einstiegssuche**

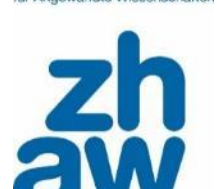

für Annewandte Wissenschaft

«Ich weiss noch nichts/nur wenig über das Thema und suche nach Literatur zum Einlesen.»

- **Ausgangslage:** Ein Thema, das bearbeitet werden soll.
- **Ziel:** Sich einen ersten Überblick verschaffen, Fachterminologie kennen lernen und zentrale Forschungsschwerpunkte identifizieren.
- **Suchinstrumente:**
	- [ZHAW swisscovery](https://zhaw.swisscovery.slsp.ch/discovery/search?vid=41SLSP_ZAW:ZHAW)
	- [Nachschlagewerke](https://www.zhaw.ch/de/hochschulbibliothek/recherchehilfe-kurse/#c6648) (zur schnellen Orientierung)
	- Google, Wikipedia, Copilot …
	- Einführende Bücher zum Thema & Lehrbücher
	- $\bullet$  .....

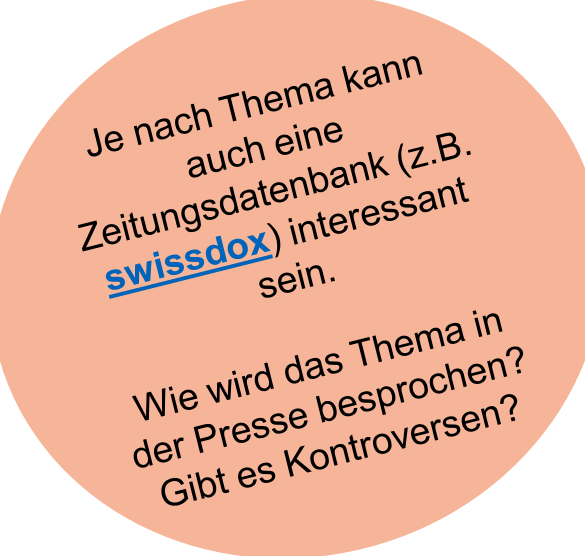

#### **2. Schritt: Explorative Suche**

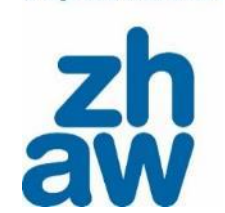

«Ich habe mich in mein Thema eingelesen und definiere nach und nach eine konkrete Fragestellung, bzw. lege und verstehe meinen Forschungsschwerpunkt.»

- **Ausgangslage:** Ein erster Überblick über das Themenfeld besteht.
- **Ziel:** Die Fragestellung / den Forschungsschwerpunkt definieren und dessen zentrale Aspekte mit Suchbegriffen herausarbeiten. Dies ist notwendig, um im 3. Rechercheschritt eine gezielte Suchanfrage formulieren zu können.

### **Suchinstrumente für explorative Suche**

#### [ZHAW swisscovery](https://zhaw.swisscovery.slsp.ch/discovery/search?vid=41SLSP_ZAW:ZHAW)

- Publikationen, die von der Hochschulbibliothek für die Studiengänge der ZHAW angeschafft wurden.
- Medienbestand von über 500 Schweizer (Hochschul)bibliotheken verzeichnet  $\rightarrow$  Kurierbestellungen möglich

#### [Google Scholar](https://scholar.google.com/)

- Frei zugänglich und multidisziplinär
- Zum Teil Publikationen, die in Bibliothekskatalogen und akademischen Datenbanken nicht verzeichnet sind

#### **[ZHAW digitalcollection](https://digitalcollection.zhaw.ch/)**

- Open-Access-Repositorium der ZHAW
- Publikationen der ZHAW

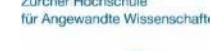

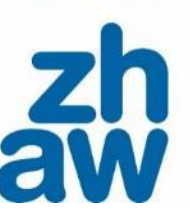

Internetsuchmaschinen wie<br>Internetsuchmaschinen den Internetsuchmaschinen wisself<br>Google Scholar haben den<br>Google Scholar nicht wisself<br>Liteil, dass vich durchsucht Internetsuchmassen.<br>Google Scholar haben den,<br>Nachteil, dass wir nicht wissen,<br>Nachteil, dass wir nicht durchsucht Google Scholar nicht wissen<br>Google Scholar nicht wissent<br>Vachteil, dass wir nicht wissent<br>Was tatsächlich durch und ob Vachteil, dass with durchsuction<br>was tatsächlich durchsuction<br>wird (Intransparenz) und ob ntransparence<br>Publikationen<br>Bulguche Sta was terranspare.<br>
wird (Intranspare.<br>
Publikationen<br>
Publikationen<br>
Standards<br>
wissenschaftliche Standards<br>
erfüllen (fehlende). enschaftliche Statie<br>erfüllen (fehlende<br>erfüllen (fehlende) senschen (fehleher<br>erfüllen (fehleher)<br>Qualitätskontrolle)<br>er auch im ZHA erfüllen (**Controlle)**<br> **Qualitätskontrolle)**<br>
A Immer auch im ZHAW<br>
A Immer auch suchen. Suallian auch im 21".<br>> Immer auch im 21".<br>swisscovery suchen.

#### **und was ist mit KI-Tools?**

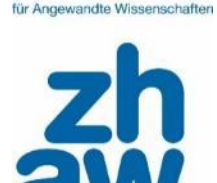

Es gibt viele KI-Tools für die Literaturrecherche. Diese bieten unterschiedliche Funktionen an. (→ **[Hier](https://moodle.zhaw.ch/mod/page/view.php?id=1027618)** gibt es eine Gesamtübersicht, unbedingt Hinweise beachten)

• Chatbot: z.B. ChatGPT oder Microsoft Copilot

→ Vorsicht: Es kann Literatur erfunden werden.

• Wissenschaftliche Suchmaschine: z.B. Semantic Scholar, Consensus

→ Semantische Suche: «Natürliche» Sprache wird als Eingabe akzeptiert und es wird versucht, die Semantik einer Frage zu erfassen (im Gegenteil zur Suche mit Suchbegriffen und Recherchetechniken)

• Literature Mapping: z.B. ResearchRabbit

 $\rightarrow$  Identifikation weiterer relevanter Artikel basierend auf einer bestehenden Literaturliste - oder von sogenannten "Seed-Paper".

- Literature Review: z.B. Elicit, Scispace
	- $\rightarrow$  Analysieren von Literatur

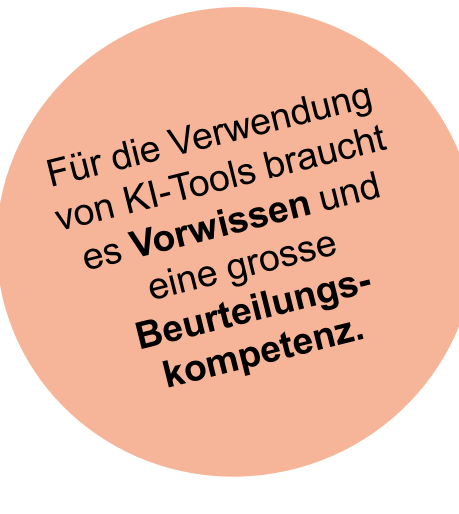

#### **Verwende das Schnellballprinzip!**

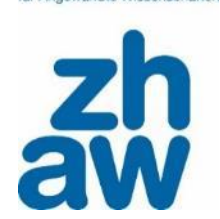

«Ich habe einen besonders passenden Text zu meinem Thema gefunden und nutze diesen als Ausgangspunkt für weitere Literatur.»

#### **Rückwärtsgerichtete Suche**

- Suche nach relevanten Quellen im Literaturverzeichnis eines passenden Textes
- In Fachdatenbanken häufig unter der Angabe «Cited References» oder «References» zu finden

#### **Vorwärtsgerichtete Suche**

• Diverse Datenbanken geben an, wie oft eine Publikation in neuerer Literatur zitiert [wird; häufig unter der Angabe «Times cited» oder «Cited](https://apps.webofknowledge.com/WOS_GeneralSearch_input.do?product=WOS&search_mode=GeneralSearch&SID=V2e871M@Ihba31Hbpl8&preferencesSaved=&highlighted_tab=WOS) by» zu finden z.B. in Web of Science (interdisziplinäre Datenbank) oder [Google Scholar](https://scholar.google.ch/)

#### **Laufend Suchbegriffe sammeln…**

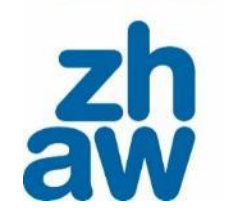

für Angewandte Wissenschafte

Um systematisch nach relevanten Texten suchen zu können, bedarf es der «richtigen» Suchanfrage (search string). Diese setzt sich aus Suchbegriffen zu den zentralen Aspekten des Themas bzw. der Fragestellung zusammen.

Suchbegriffe mit Hilfe von Wörterbüchern, einführender Literatur oder Thesauri definieren:

- **[OpenThesaurus](https://www.openthesaurus.de/)**
- [Nachschlagewerke](https://www.zhaw.ch/de/hochschulbibliothek/recherchehilfe-kurse/#c6648)
- [Oxford Reference](https://www.oxfordreference.com/)
- Titel, Inhaltsverzeichnisse und Abstracts von bereits gefundenen Texten nach Suchbegriffen durchsuchen

Viel Literatur ist viel Literature.<br>auf Englisch: aut Englished Suchbegriffe Suchbes-<br>übersetzen!

Zürcher Hochschule für Angewandte Wissenschaften

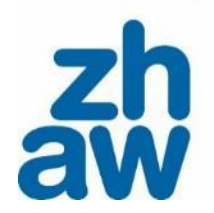

#### **… und in einem Wortfeld dokumentieren**

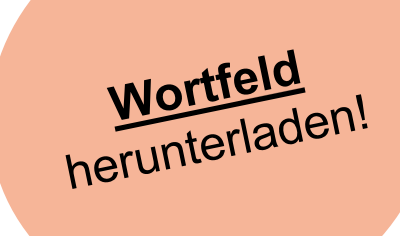

#### Wortfeld

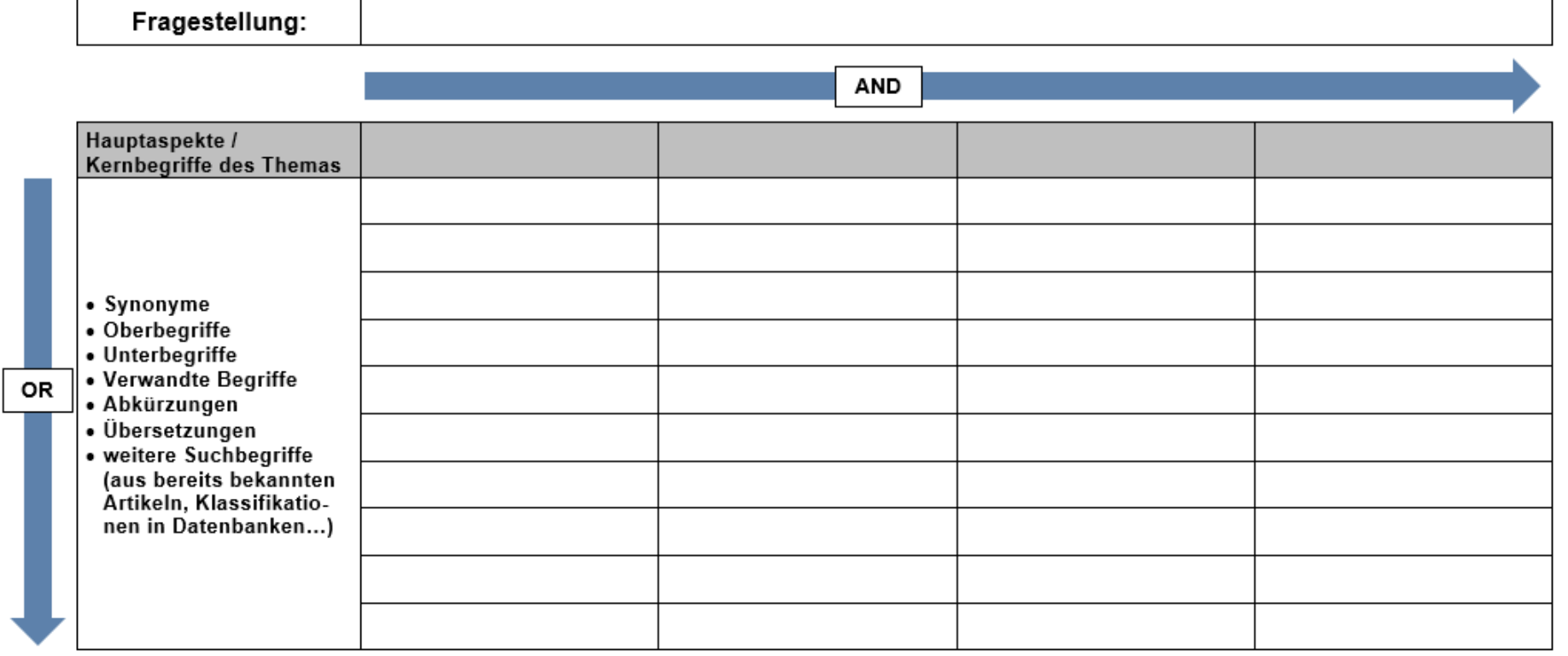

#### **3. Schritt: Systematische Suche**

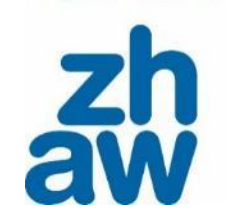

für Annewandte Wissenschafter

«Ich habe meine Fragestellung definiert und will möglichst alle relevanten Texte zu meiner Fragestellung finden.»

- **Ausgangslage:** Eine Forschungsfrage, die beantwortet werden soll
- **Ziel:** Relevante und aktuelle Forschungserkenntnisse finden
- **Suchinstrumente:**
	- [\(Fach\)Datenbanken](https://www.zhaw.ch/de/hochschulbibliothek/suchen-finden/#c6418)

Für eine vertiefte Recherche<br>Für eine vertiefte Abfrage von Für eine vertiefte Recherchon<br>Eringfehlen wir die Abfrage von<br>Empfehlen wir die Abfrage zu ür eine verlieben Abtrage<br>mpfehlen wir die Abtrage sind<br>Datenbanken. Diese zu mpfehlen wird.<br>mpfehlen Wird, Diese zu<br>Datenbanken. Diese zu<br>Literatur-Verzeichnisse zu emprembanken.<br>Datenbanken.<br>Literatur-Verzeichnisse zu<br>Literatur-Verzeichnisse zur Literatureratur-vonmten Facher<br>m bestimmten Facher.<br>Forschungsgebiet. einem Forschungss<br>Coler eben: «Googling is like<br>Oder eben: «Googling is like<br>Ling in murky or troubled Oder eben: «Googling is line<br>Oder eben: «Googling is troubled<br>fishing in murky or troubled<br>fishing in database search is Oder eben: «Goos-<br>fishing in murky or troubled<br>waters. A database search is<br>waters. A database hunt.» den om murky<br>ijshing in murky<br>waters. A database search.»<br>a targeted treasure hunt.»

#### **Fachdatenbanken**

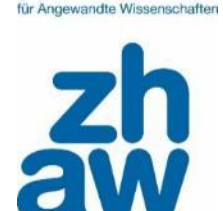

Fachdatenbanken verzeichnen Publikationen zu einem bestimmten Fachgebiet unabhängig vom Bestand einzelner Bibliotheken. Sie erfassen insbesondere auch Konferenzbeiträge, Fallstudien, Reports und einzelne Artikel aus Zeitschriften und Sammelwerken.

#### Vorteile:

- Grosse Aktualität Der aktuelle Stand der Forschung wird abgebildet.
- Qualität / Wissenschaftlichkeit Artikel müssen bestimmen qualitativen und wissenschaftlichen Kriterien entsprechen.
- Es gibt nicht EINE Datenbank, die immer passt. Auswahl ist abhängig vom Thema / von der Fragestellung.

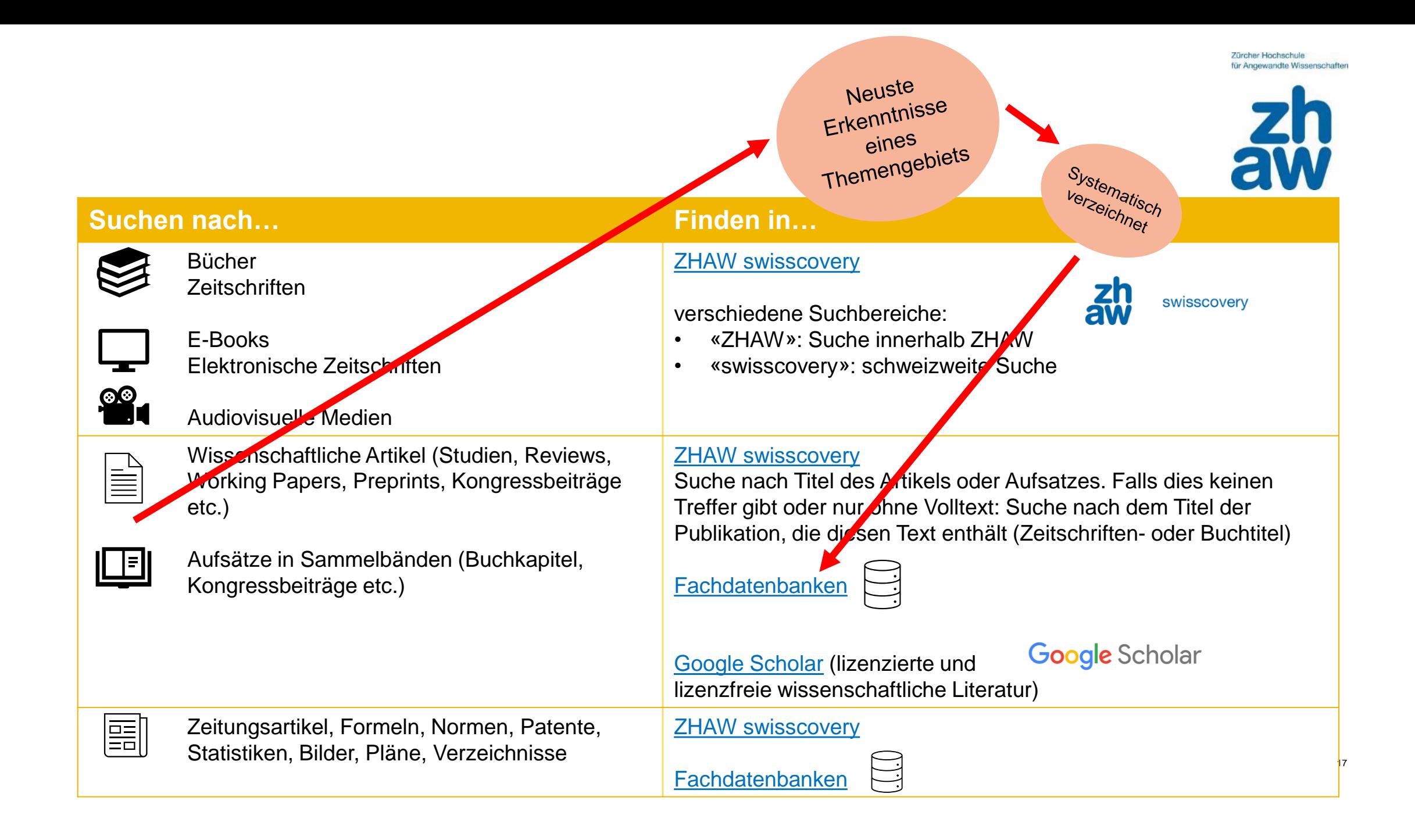

Zürcher Hochschule für Angewandte Wissenschaften

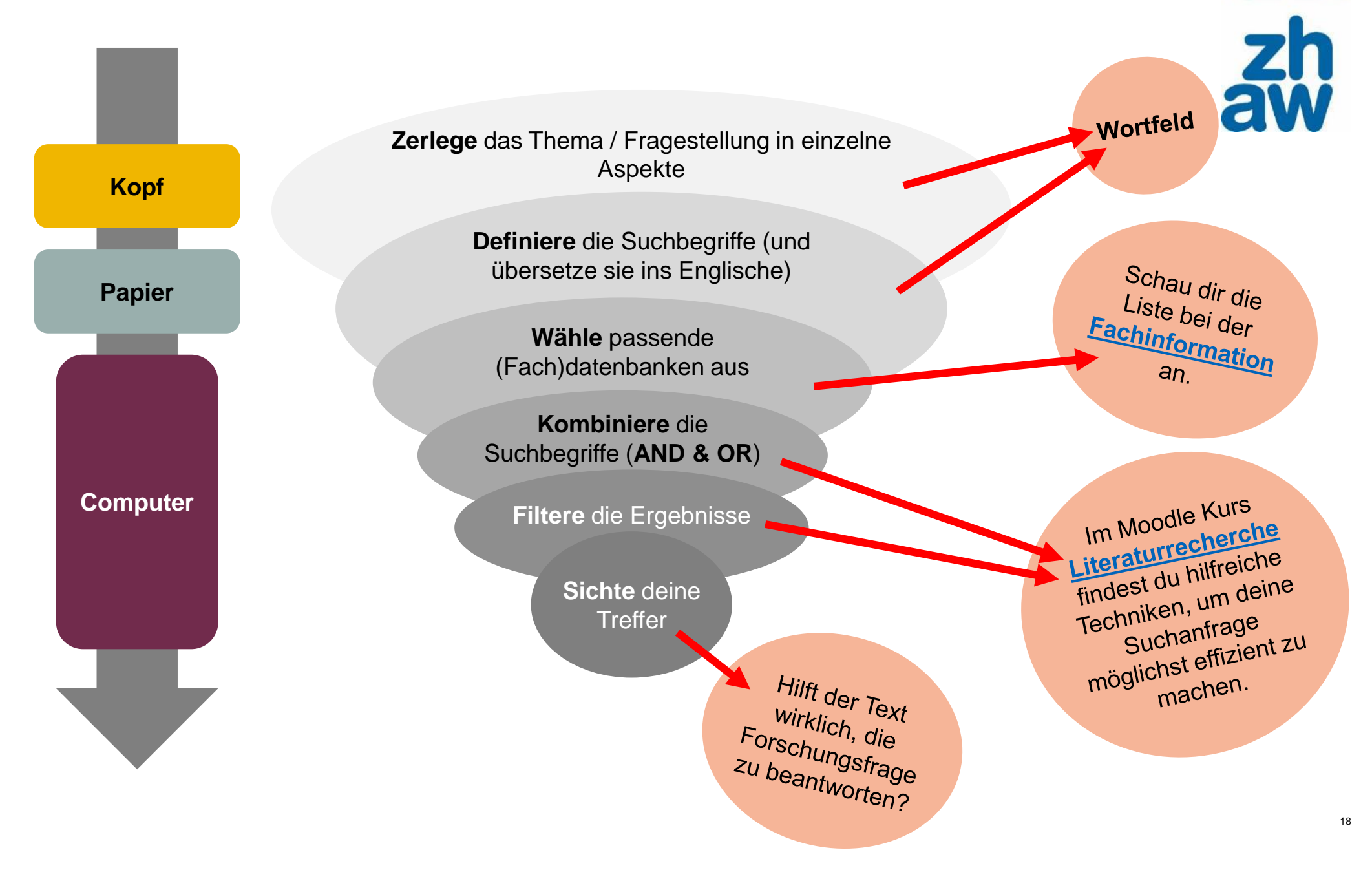

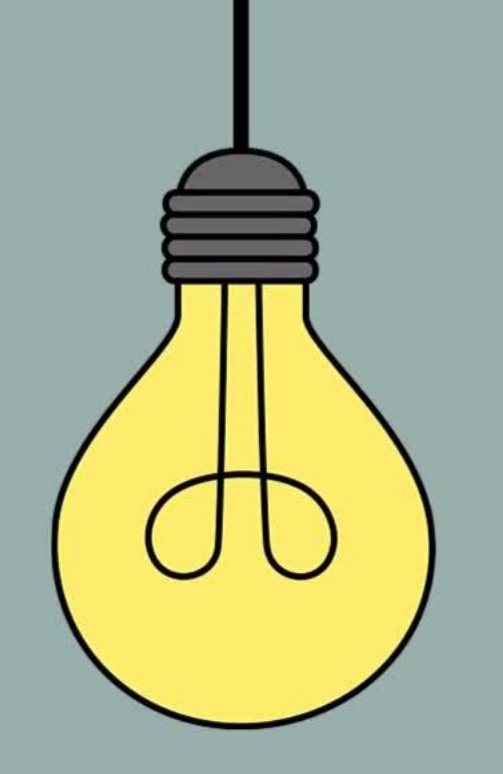

# **Recherche abschliessen**

Literatur bewerten, auswählen & zitieren

### **Tipp: Literatur mit CRAAP Test prüfen**

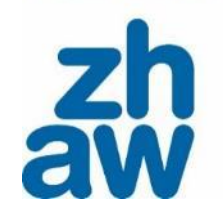

**Tircher Hochschule** für Angewandte Wissenschafter

Publikationen, auf denen Sie im Hochschulkontext aufbauen, müssen wissenschaftliche Standards erfüllen.

Kriterien dafür sind:

- Aktualität der Publikation
- Qualifikation der Autor:innen
- Informationsquelle
- Literaturverzeichnis

• ...

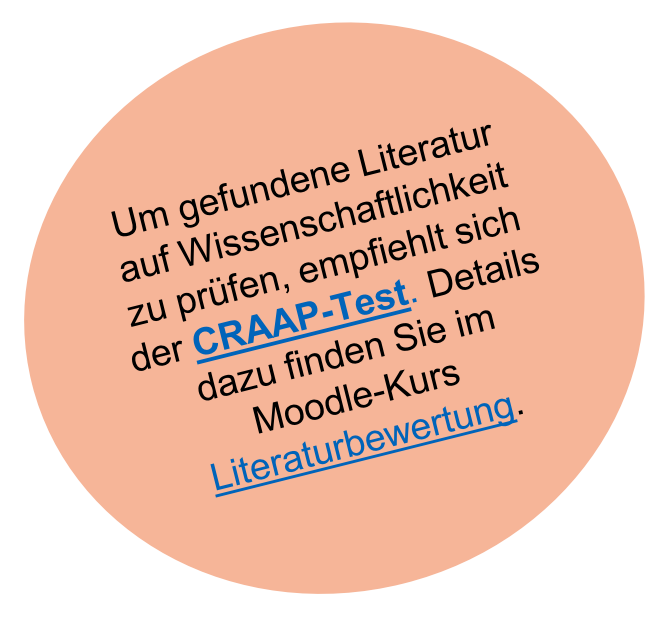

#### **Schreiben & zitieren**

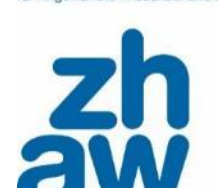

Züreber Hochschul für Angewandte Wissenschafte

Um das Urheberrecht nicht zu verletzen, muss verwendete Literatur in eigenen Texten richtig zitiert werden (Kurznachweise & Literaturverzeichnis).

Literaturverwaltungsprogramme vereinfachen das Zitieren, indem sie:

- helfen, den Überblick über die gefundenen Publikationen zu behalten und die vorhandenen Volltexte abzulegen.
- Publikationen können direkt bei der Suche abgespeichert werden.
- die Kurzverweise im ausgewählten Zitierstil formatieren.
- das Literaturverzeichnis mit einem Klick erstellen.

Verwende das Open-Verwende das Oper<br>Source-Programm Zotero<br>Source-Programm Zotero Verwerlde<br>Source-Programm<br>In der Zotero-Schulung<br>In der Zotero-Schulung<br>In Moodle Kurs urce-1<br>1 der Zotero-Schurs<br>1 und im Moodle Kurs<br>1 und im Werwaltung m In der Zoter Kunstein und im Moodle Kunstein<br>und im Moodle Kung mit und im wie attung für dir.<br>Eiteraturverwaltung dir,<br>Zotero erklären wir dir, wie's geht.

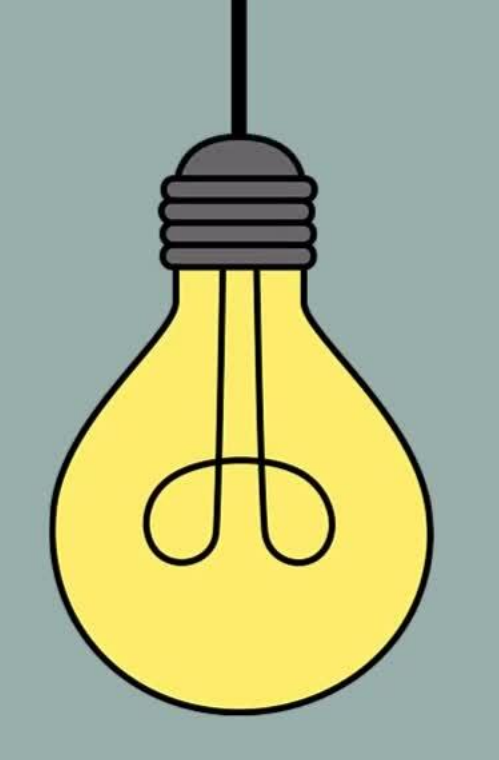

# **«Zitate» einfügen**

Zitieren mit Zotero – Live Demo

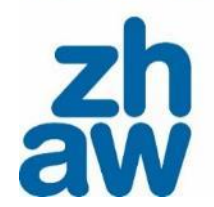

#### **Fragen?**

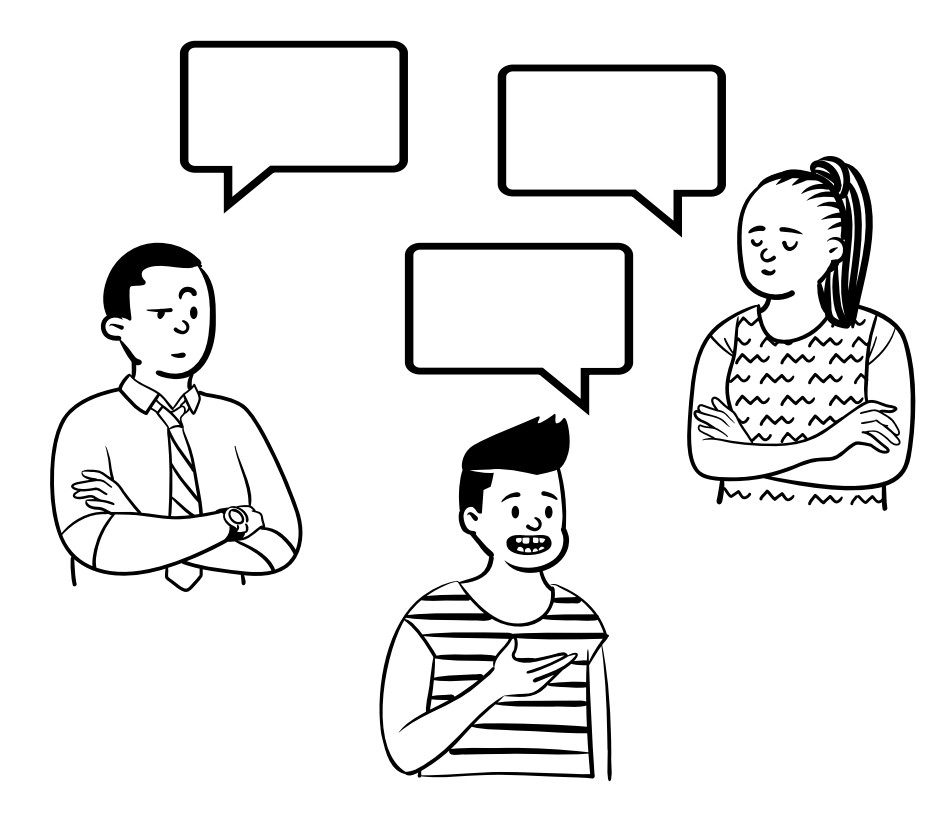

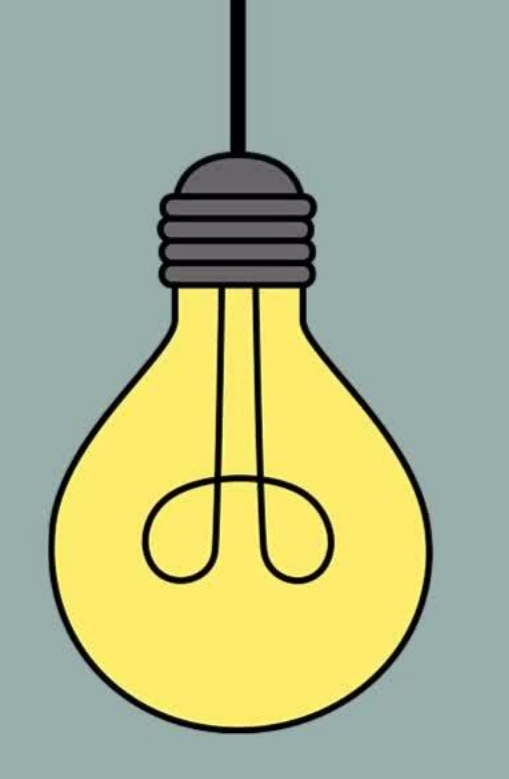

#### Du steckst mitten in einer<br>Literaturrecherchen Literaturrecherche?<br>Buche eine?<br>Charlie eine? s<sub>raturrecherch</sub><br>Buche eine<br>**lerche** Rechercheberatung Dann besprechen wir die **Sann besprechen wir die**<br>Recherche zu deinem<br>Thema! one zu de

# **Sprich uns an!**

waedenswil.hsb@zhaw.ch

# 7 Tipps zur Literaturrecherche

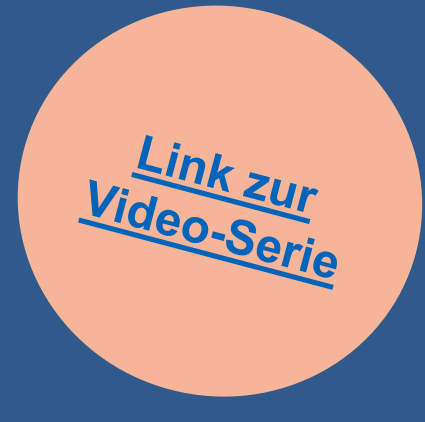